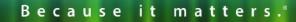

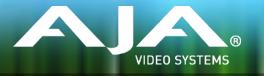

# AJA KONA, Io and T-TAP<sup>™</sup> Software Installer

### Release Notes - Windows v14.0

## **Requirements and Recommendations**

### **Operating System**

• This driver version is compatible with Windows 10, Windows 8.1 and Windows 7. However, for demanding workflows using 4K/UltraHD and/or higher frames rates such as 60p, AJA recommends Windows 10.

• Before running this installer, uninstall all previous versions of AJA XENA, AJA KONA or AJA Windows software.

• AJA recommends running this installer as an Administrator. To do this, right click on the installer and select 'Run As Administrator'. The 'Run As Administrator' option may not be present if Windows User Account Control (UAC) is turned off.

• For additional hardware recommendations and requirements, please see the links below:

http://www.aja.com/en/support/kona-pc-system-configuration/

#### Software

The following software versions are compatible with this installer. Note that AJA recommends using the latest released versions for best performance:

#### Adobe

- Premiere Pro CC 2018, 2017, 2015
- After Effects CC 2018, 2017, 2015
- Photoshop CC 2018, 2017, 2015
- Prelude CC 2018, 2017, 2015
- Audition CC 2018, 2017, 2015

#### Avid

• Media Composer - 8.10, 8.9, 8.8, 8.7, 8.6, 8.5, 8.4

#### Telestream

• Wirecast 7.x, 6.x

#### **Other Compatible Applications\***

List of AJA Compatible Software

\*Please contact the appropriate software vendor for information on AJA driver versions required for use in their application.

# New features in v14.0

#### AJA lo 4K Plus firmware

- Support for the latest member of the lo product line
- Thunderbolt<sup>™</sup> 3 connectivity
- 12G/6G I/O
- HDMI 2.0 I/O
- Analog Audio I/O (4 Ch. In, 4 Ch. Out)
- New Audio Drivers for Mac and Win (allowing all host audio to now be available for monitoring via Io 4K Plus and zero latency monitoring for Punch In / Voice Over)
- New Audio Mixer via AJA Control Panel (allowing for control of monitoring preferences during capture / playback with Apple FCPX, Adobe Premiere, Avid Media Composer.)

#### AJA KONA 4 and lo 4K firmware

- New Audio Drivers for Mac and Win (allowing all host audio to now be available for monitoring via KONA 4 and Io 4K and zero latency monitoring for Punch In / Voice Over)
- New Audio Mixer via AJA Control Panel (allowing for control of monitoring preferences during capture / playback with Apple FCPX, Adobe Premiere, Avid Media Composer.)

#### AJA KONA IP firmware

• Numerous efficiencies and improvements made to overall stability for SMPTE 2022-2, 2022-6, and 2022-7.

#### AJA Control Panel:

• New Audio Mixer allowing for control of monitoring preferences during capture / playback with Apple FCPX, Adobe Premiere, Avid Media Composer and other compatible applications.

#### Adobe Premiere Pro:

• Voice Over to Timeline with zero latency monitoring (Analog, AES, embedded SDI, embedded HDMI with KONA 4, Io 4K and Io 4K Plus and successors).

### Avid Media Composer:

• Audio Punch In with zero latency monitoring (Analog, AES, embedded SDI, embedded HDMI with KONA 4, Io 4K and Io 4K Plus and successors).

# Deprecated Features in v14.0

#### Io 4K Plus, Io 4K, KONA 4 firmware

- Quad link SDI sources are no longer viewable in UltraHD via HDMI, instead these sources will be down-converted for HD monitoring via HDMI (this limitation does NOT apply to 2SI sources).
- It is no longer possible to decimate HFR material in order to facilitate HDMI playback on a monitor not capable of HFR.

### Fixes and Improvements

#### v14.0

- Fixed reverse playback of interlaced material (where fields were incorrectly swapped) within Adobe Premiere Pro CC
- Fixed issue with cueing clips from the bin following an icon scrub, whereby a frozen frame manifested on playback on 1st attempt within Adobe Premiere Pro CC
- Fixed jump in playback when video delay is set past zero within Adobe Premiere Pro CC
- Fixed issue whereby Control Panel crashes if launched with no device connected
- Added VTR on/offline icon to Batch Capture bin window in Control Room
- Fixed issue whereby device offline dialog gets stuck in loop for batch captures when clicking "OK" in Control Room
- Fixed bad timecode with playback of DPX Cineon header sequences in Control Room
- Fixed 1 second lag for actual capture to begin, with DVCProHD 'on the fly' captures in Control Room
- Fixed problem deleting a clip if loaded in the playback viewer in Control Room
- Fixed problem with KONA LHi and KONA LHe Plus Analog inputs not detecting HD formats
- Renamed the main AJA Desktop uninstaller in Program and Features
- Fixed intermittent 720p varicam playback issues with T-TAP

#### v13.0

- Fixed video freeze occurring during loop playback in Adobe Premiere Pro CC
- Fixed application freezes with installations of Adobe Premiere Pro CC utilizing NVidia graphic cards on Windows 7
- Fixed bad video resulting from RGBA 8-bit capture in Adobe Premiere Pro CC
- Enabled AJA plug in for Adobe After Effects to be installed, without Premiere Pro CC
- Fixed a duplicate clip issue in AJA Control Room (when attempting to overwrite with new file)
- Fixed AJA Control Room GUI issues (Capture / Playback interface problematic with no input connected)
- Fixed AJA Control Room issue with missing edit In Point (shuttling engaged via frame stepping following "go to IN")
- Apple ProRes now recognized on imported clips in Control Room
- Improved Thunderbolt<sup>™</sup> plug and play performance
- Fixed Timecode reporting for DF RP188 captures (DF was reported as NDF)
- Fixed Horizontal line in SDI 4 of io4k and Kona 4
- Fixed UHD test patterns
- Fixed ETT issues (where having a DVCproHD clip loaded caused video input distortion)
- Improved compatibility with AMD graphics cards
- Fixed DVCProHD Routing issue (stuck in DVCproHD playback)
- Fixed issue with HDMI input producing bad video with AJA Io 4K
- Fixed issue where selecting analog input as reference, causes HDMI input to instead become reference source on AJA KONA LHi
- Improved Level B handling (on input to AJA device)

#### v12.5.1

- Fixed issue where Capture Settings in Premiere could cause a black screen on Windows 10 after certain updates
- Fixed issue where 12-bit HDR Color Space setting was missing on Adobe Premiere 2017
- Fixed issue where QuickTime files captured with 32-bit integer audio wouldn't play audio in some 3rd party apps
- Removed 32-bit audio option from MXF to prevent incompatibility in Adobe Premiere
- Fixed Genlock selection for Analog Input Video Source on KONA LHi
- Fixed issue where quick use of JKL keyboard keys on Avid Media Composer could put audio into a loop
- Fixed issue in AJA's Control Panel whereby AJA's Control Panel would crash following a click of the line in test pattern drop drown.
- Fixed 2K 23.98 playback issues on T-TAP
- Fixed issue with new Windows 10 installations where driver would not load

#### v12.5.0

- Fixed issue where RP188 VITC shown when only RP188 LTC is present
- Fixed issue when ANC TC on SDI 2 was not previously shown in AJA's Control Panel
- Fixed issue with audio system crashes when switching from one application to another or from one plugin instance to another on macOS
- Fixed issue with applications hanging when Io4K is hot unplugged
- Fixed many improper VPID issues
- Fixed issue with 4K/UHD 2SI input not being captured properly on KONA 4 and Io 4K
- Fixed issue where Control Room captured clips are always non-drop TC
- Fixed issue where firmware auto-update would not complete correctly on Windows
- Changed all '425' strings in AJA Control Panel to read '2-SI' to denote 2 Sample Interleave method of transmitting 4K and UHD
- Fixed issue with AJA output not working in Premiere Pro after changes in Adobe Playback Preferences
- Fixed issue with capture in Premiere Pro where selection of Stereo Audio would create files with discrete mono tracks
- Fixed issue where closing some applications caused HDMI audio output to always reset to 8 channels
- Fixed issue where old video frame flashed on AJA output when switching from timeline to timeline, or from timeline to source monitor in Premiere Pro.
- Fixed issue with audio stutter on Wirecast output
- Fixed issue with background noise created on live stream and recorded file in Wirecast

#### v12.4.1

• Fixes issue which intermittently caused AJA driver not to read the AJA hardware serial number correctly.

#### v12.4.0

]

- Fixed issue where 8 bit YUV playback was bad in Premiere Pro when Mercury GPU is off.
- Fixed issue that caused video output to freeze in Premiere Pro when performing a trim function
- Changed the way the audio hardware was being used
- Fixed issue where AJA Control Panel does not hold onto a user preference for 1080p high frame rate 3G Level B. After a reboot, it always reset to Dual Link 1.5G.
- Fixed issue with audio only files in the Premiere Pro source monitor playing back with a stutter when AJA Transmit plugin is using minimum buffer mode

- Fixed issue where legacy AJA After Effects Preview Plugin (Blithook) would not release the AJA hardware when trying to switch out of After Effects to another application
- Changed the way Adobe After Effects is supported. Two different plugins were being installed before. The 'Blithook' plugin was the old legacy plugin and is no longer installed by default. It must be deliberately chosen as an option in both the macOS and Windows installer. The Transmit plugin is installed with the default installation options. Please see the Adobe Plugins manual for more information.
- Added NCLC color profiles to QuickTime file creation in Control Room
- Added updated DNxHR codec to Control Room and Adobe Capture plugin which improved DNxHR capture performance.
- Fixed issue where AJA System Test failed when trying to test DMA speed on T-Tap
- Fixed issue where DV and DVCProHD codecs didn't appear in Control Room and in Premiere Pro capture plugin when AJA hardware was in 25 or 50 fps modes.
- Fixed issue where 1080p50/59.94/60 projects in Media Composer would always switch AJA hardware into 3G SDI Level A Mode. Dual Link and Level B were not possible. Now, the user can choose this setting in AJA Control Panel before Launching Media Composer, and the setting will be honored.
- Fixed issues with controlled capture failing in Control Room
- Fixed issue with AJA ASIO driver not working correctly in Premiere Pro on Windows
- Changed DNxHD naming conventions in AJA Control Room to match the conventions in the DNxHR
- Fixed issue where controlled capture in AJA Control Room always created a file with 16 tracks of audio.
- Fixed issue where 10-Bit HDMI Input to Io4K was being handled as 8-Bit.
- Fixed Capture in Premiere Pro using DV compression
- Fixed issue with bad test pattern output from Io4K after host computer sleeps (firmware update)
- Fixed issue where capture of several DNxHD clips in AJA Control Room causes Control Room to crash
- Fixed issue where Control Room on Windows would use 100% of all available cores when left to idle
- Changed macOS and Windows installers to not install the legacy AJA After Effects Preview plugin by default. The plugin is still inside the installer, but must be selected by the user in a custom install. This older plugin should only be used in situations where performance of Transmit is not fast enough.
- Fixed issue in KONA 3G where RP-188 Timecode could not be read correctly from SDI Input 2 (firmware update)
- Fixed issue where controlled capture in Control Room appears that the out value changes after the capture begins. The out point is correctly executed, but the value appears cosmetically incorrect.
- Fixed issue where frames might be skipped at start of timeline playback from Media Composer
- Fixed issue where first frame of playback after scrub might be incorrect frame in Media Composer

- Fixed issue where looped playback in Media Composer could cause an exception error
- Fixed issue where Video and Audio millisecond offsets in Premiere Pro Playback could cause video to skip a few frames at the beginning of timeline playback
- Fixed cosmetic issue in AJA Control Room where VTR out point appeared to change after a controlled capture began
- Fixed issue in KONA LHe+ where AES XLR could not be selected as the Audio Input source in the AJA Control Panel. Requires firmware update.
- Fixed issue on Io 4K where analog audio settings were not reflected correctly in AJA Control Panel
- Fixed Frame accuracy during capture of 720p formats in Adobe Premiere Pro
- Improved device control in Adobe Premiere Pro with fractional frame offsets in the device control plugin. Fractional frame offsets can be used to tweak capture and layoff offsets by less than one frame when edits and captures are out intermittently. Please contact AJA support for more information.
- Fixed capture of RP-188 Timecode in Premiere Pro
- Fixed issue with T-Tap and Io Express not holding the correct video format settings in Premiere Pro
- Fixed issue with RGB HDMI input not working correctly in Io 4K
- Fixed issue with AJA Control Room not inserting the first frame of audio during an insert edit.
- Fixed issue with AJA Import plugin for Adobe Photoshop where captures would have crushed levels
- Fixed issue with VPID on 2-Sample Interleave formats being wrong
- Fixed banding in Io4K and Kona 4 with HDMI output of 4K and UltraHD
- Fixed issue in KONA 4 and Io4K where images get skewed if the downstream keyer is being used
- Fixed issue where switching video formats can cause the picture to lock up in the wrong place vertically.
- Fixed Audio and Video offset settings in Premiere Pro Playback Settings

## **Relevant Products**

The following products are covered by this update:

KONA IP KONA 4 KONA 3G T-TAP™ KONA LHi KONA LHe Plus Io 4K Plus lo 4K lo Express lo XT

### General

- 'System Sleep' should not be used with KONA and Io devices. All sleep and power efficiency modes should be disabled in the operating system settings.
- MXF OP-1A capture in both AJA Control Room and Adobe Premiere CC does not support the following formats :720p60, 1080i30, 1080p30, 1080p60
- KONA LHi has only one audio system and is limited to capturing or outputting one channel at a time with audio. In applications where multiple video inputs and outputs can be used at the same time, the SDI input will have audio and the HDMI input will not. Additionally, if both input and output are used simultaneously and independently (as opposed to output passed through from input) only one channel will have audio.

#### Wirecast

• When configuring a multi-channel card such as Io 4K or KONA 4, the inputs must be configured first, if you plan to use the live program output feature. This will set the master clock for the card (either NTSC or PAL), otherwise the card will be set to 1080i-29.97 by default and could cause the card to attempt a mix of PAL and NTSC clocks. Be sure to configure all of your inputs and outputs in AJA Multi-Channel Config prior to launching Wirecast.

#### Adobe Plug-Ins

- Audio output from AJA devices can be compromised when sequence framerates do not match hardware framerates.
  - This can occur when working in 720p formats other than 720p-50, 59.94, 60.
  - To work around this limitation, go to Premiere Pro Playback preferences, and set the AJA video device to 'Match Control Panel'. Then set up a cross-conversion to output 1080 format. For example, if using a 720p-23.98 project, set the AJA Control Panel to cross-convert to 1080PsF-23.98, which is a valid SDI output.
- Timecode is not stored in crash captured clips when the timecode source is RS-422. If this is required, use embedded timecode instead of RS-422 timecode.
- Variable frame rates (VFR) with pull down added are not adjusted for timecode.
- 'Crash Capture' and 'Print to Video' will work on Varicam frame rates over HD-SDI, but 'Insert Edit', 'In/Out. Capture', and 'Batch Capture' will not.
- When insert editing on Panasonic decks, destructive edits may occur too early on the tape. In order to avoid this, be sure that menu item 202 "ID SEL" is set to "OTHER".
- Preroll shorter than 4 seconds is not recommended for use with any deck, for capture or layback.

- Premiere Pro defaults to 'Display First Field' in its monitor wing menus. If interlacing issues appear on the output of AJA hardware, try changing this setting to 'Display Both Fields'.
- When changing from a DF tape to an NDF tape on the same deck, with the Premiere Pro capture window open, the NDF/DF status may not be picked up correctly. If this happens, the timecode values seen in the Premiere Pro capture window may be incorrect.
  - This Issue will NOT affect users unless they are changing between DF and NDF tapes on the same deck, in the same Premiere Pro Capture session.
  - To Avoid This: Always give the new tape a new name in the 'Tape Name' dialog that appears when changing tapes and be sure to let the new tape spool up all the way before clicking the 'OK' button on the dialog.
  - To Fix This: Close the Premiere Pro capture window and reopen it.
- When capturing from or exporting to a Panasonic D5 deck, The timecode source setting in the AJA Premiere Pro Device Control plug-in must be LTC+VITC.

#### Avid Open I/O Plug-ins

- For the AJA device to be selectable for audio-only capture in the Capture Tool, it must first be selected in the Capture Tool:
  - Open the Capture Tool
  - Select both the Video Input and Audio Input as AJA KONA or AJA Io
  - Initiate your audio only capture
- For the AJA device to be selectable in the Audio Punch-In Tool, it must first be selected in the Capture Tool:
  - Open the Capture Tool
  - Select the Video Input as AJA KONA or AJA lo
  - Close the Capture Tool
  - Open the Audio Punch-In Tool
  - Select the Input Device as AJA KONA or AJA lo
- Indefinite looping of the timeline with Open I/O plug-in installed may cause Avid applications to stop playback and give an error message.
- When capturing Dual-Link RGB sources using KONA 3 or KONA 3G, the E/E pass through signal may be incorrect on the Dual SDI output.
- The AJA hardware genlock may switch between 'Input' and 'Reference' when 'Reference' has been selected in the AJA Control Panel. Specifically, this is known to happen when attempting to batch capture in Media Composer, causing some clips in the batch to not be captured. To work around this issue, select 'Input' genlock in the AJA Control Panel when batch capturing.
- Occasionally analog video input will not be detected correctly in the Media Composer Capture Tool. As a workaround, play the source video when you start up Media Composer.

# Technical Support

AJA Technical Support is free and available to help you answer questions or resolve issues with any of your AJA products.

To contact AJA Technical Support:

| Email: <u>support@aja.com</u>   | Phone: +1-530-271-3190                              | Fax: +1-530-274-9442 |
|---------------------------------|-----------------------------------------------------|----------------------|
| Web: <u>www.aja.com/support</u> | Shipping: 180 Litton Dr. Grass Valley, CA 95945 USA |                      |